出願手続及び出願方法について 出願手続及び出願方法が、電子申請システムを利用した出願手続を行った後に必要書類を郵送 で提出する出願方法のみとなりました。下記の手順を参考に出願を行ってください。 電子申請システム利用可能期間 令和5(2023)年9月3日(日)から令和5(2023)年9月 26 日(火)まで

1 栃木県電子申請システムで出願手続を行う。

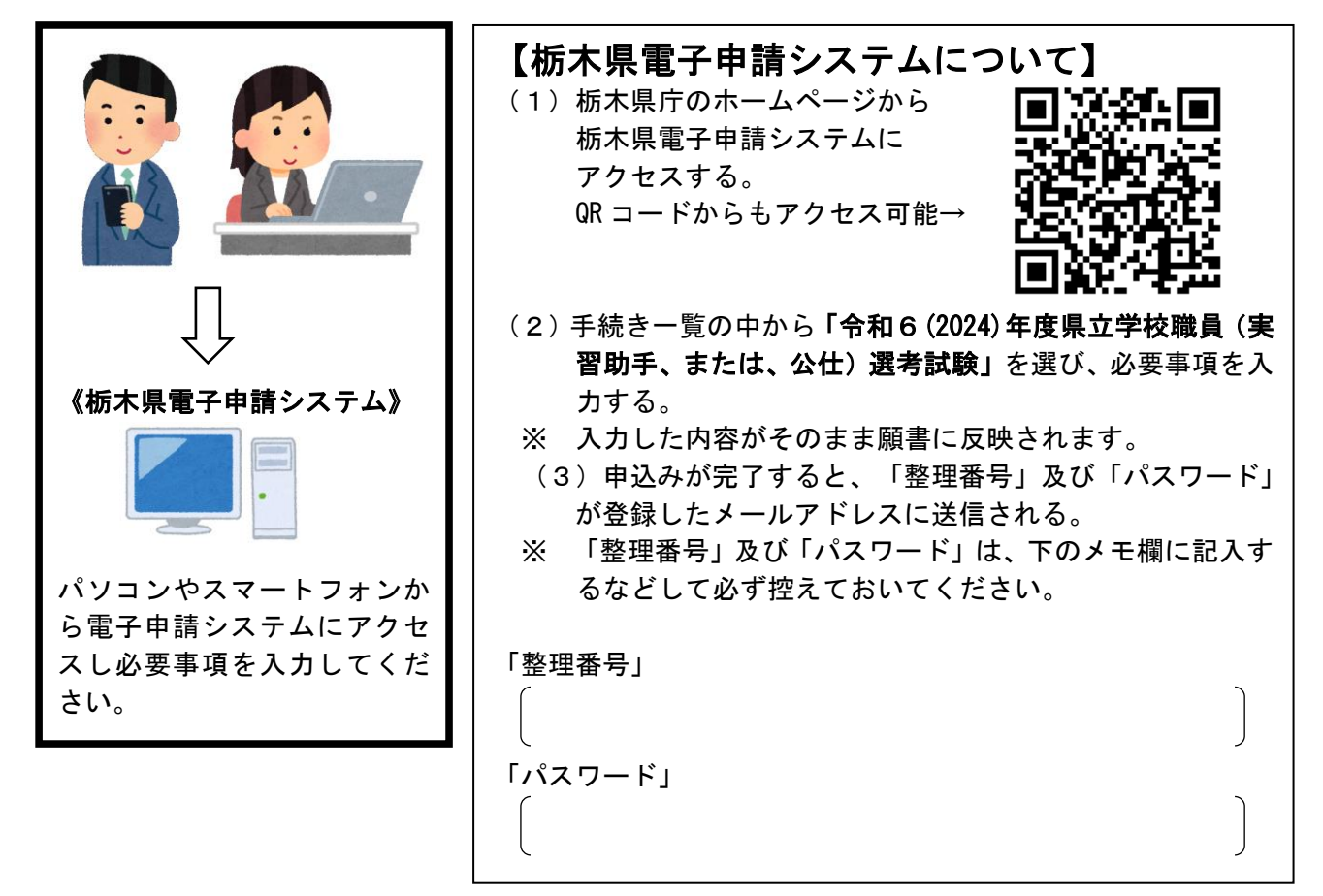

2 願書データ(PDF ファイル)を印刷。仕上げを行う。

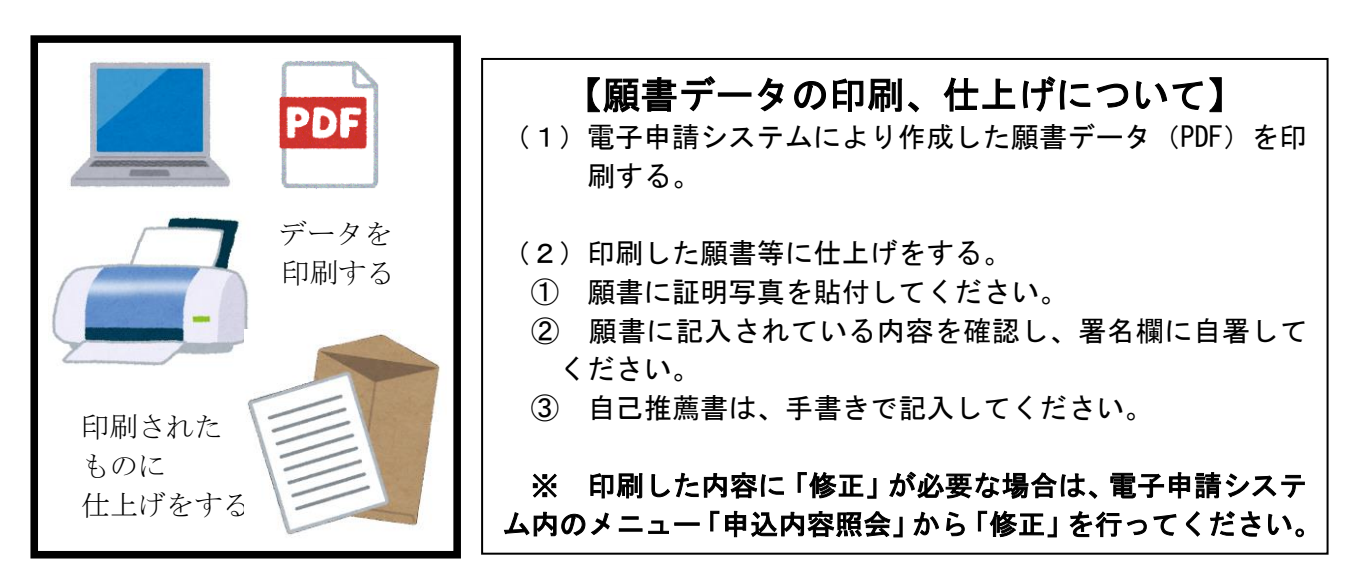

3 願書等を郵送により提出する。

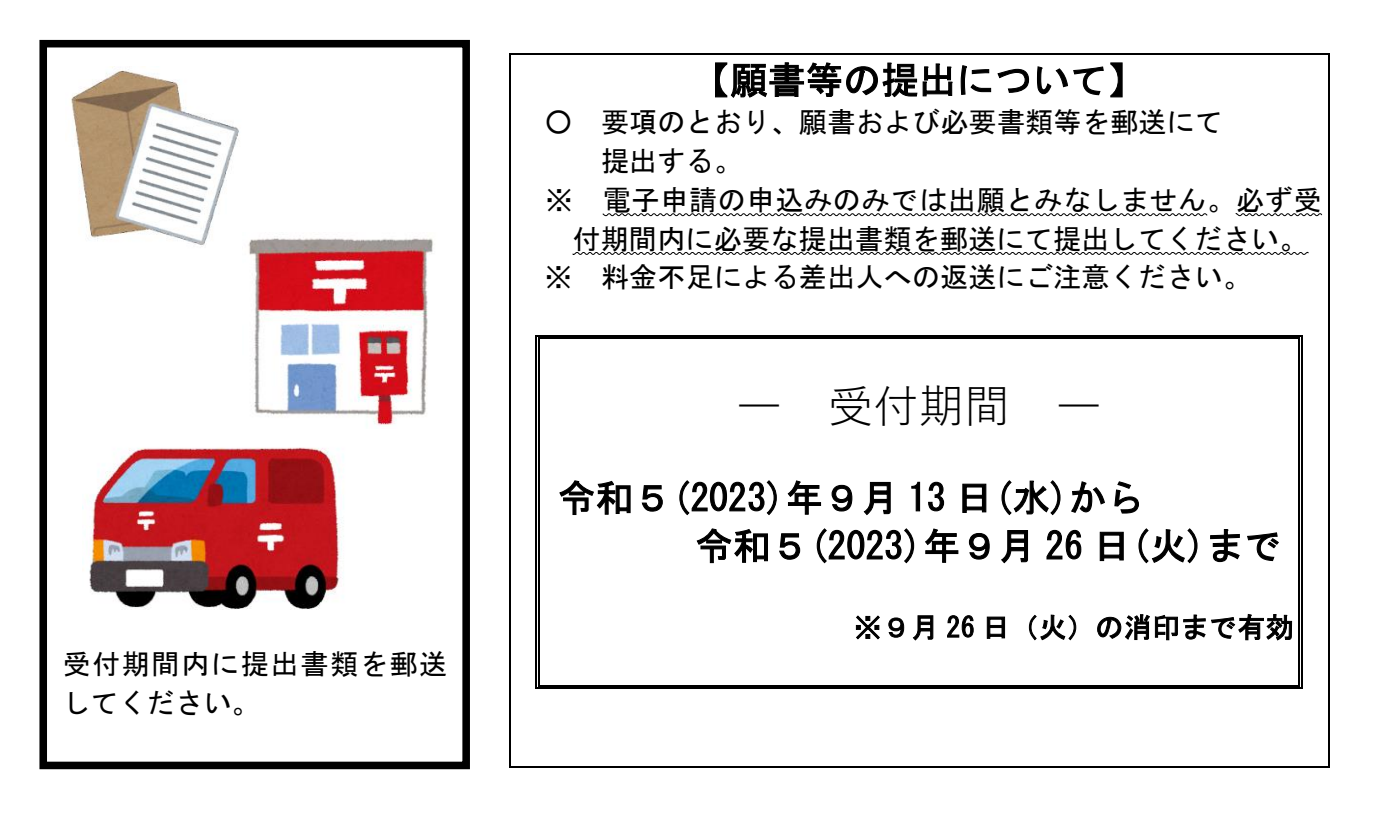

## 電子申請システムによる出願手続の注意事項

- 1 電子申請システムの利用可能期間は、令和5(2023)年9月3日(日)から令和5 (2023)年9月 26 日(火)までです。申込み締切り直前の回線混雑時やシステム管理 (9月 23 日(土)21:00~9月 24 日(日)6:00 を予定)等のため、一時的に利用できない 場合があるので、余裕をもって申込みしてください。
- 2 電子申請システムで使用するメールアドレスは、緊急連絡等にも使用することがあ るので、本人がメールの受信を常に確認できるメールアドレスにしてください。
- 3 電子申請システムに必要事項を入力したら、必ず「申込む」ボタンをクリックして ください。「申込む」ボタンをクリックしないと申込みが正常に行われません。
- 4 申込みが正常に完了すると、登録したメールアドレスに「整理番号」及び「パスワ ード」が送信されます。入力した内容を「修正」する場合等に必要となるので、必ず 控えてください。
- 5 申込み後、入力内容に「修正」が必要な場合は、電子申請システム内のメニュー「申 込内容照会」から登録した内容を照会し「修正」を行ってください。
- 6 電子申請の申込みのみでは出願とみなしません。必ず受付期間内に必要な提出書類 を郵送にて提出してください。